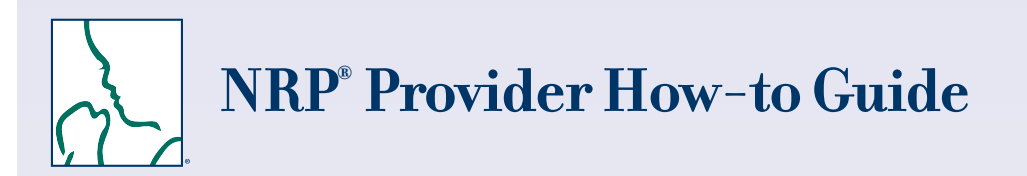

**Welcome to the new process** for accessing 7th Edition NRP Provider Curriculum learning activities.

### **Follow the steps below to:**

- Login
- Schedule 7th Edition NRP Provider Curriculum
- Set up your Master Account (HealthStream ID)
- Complete the learning activities in Part 1, including the Exam and eSim Cases
- Print Your Certificate of Completion
- Complete the learning activities in Part 2

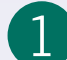

# **Login to HealthStream** 1

Go to **https://www.healthstream.com/hlc/aap**

- **• First-time students who don't have a User ID and Password** Before you login, you will need to register. Click the link First time students click here to register (located below the green LOGIN button). For your institution, select "Self-Registration" and create a user ID and password on the next screen.
- **• Students who have a User ID and Password** Login with your User ID and password.
- 

## 2 **Enroll in the 7th Edition NRP Provider Curriculum**

After logging in, continue to the "My to-Do List" screen (located under the **To Do** tab).

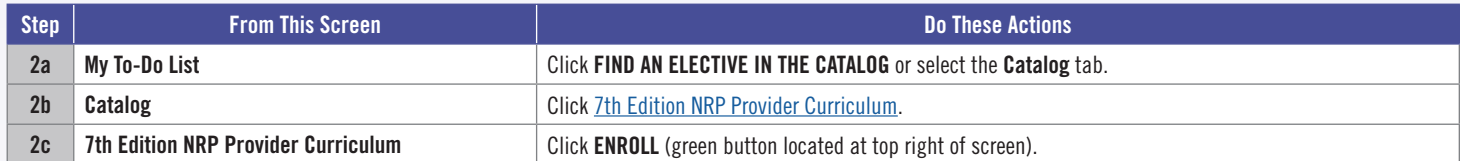

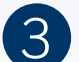

## 3 **Set up Your Master Account (HealthStream ID)**

Use your personal e-mail address to establish your master account. Your master account allows you to access your course records & eCard even if you move to another institution.

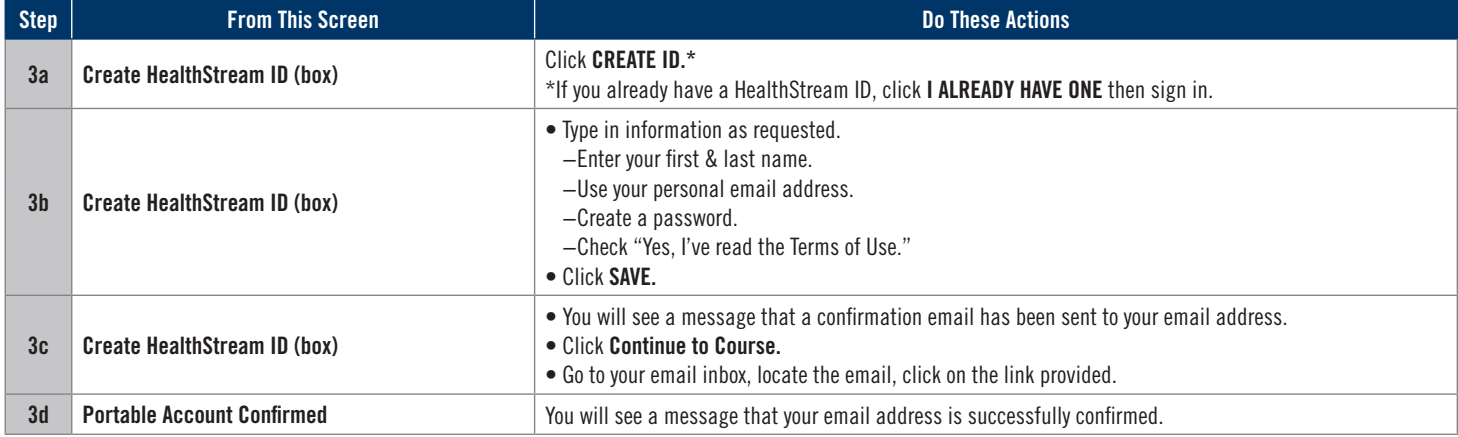

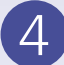

# 4 **Complete the Learning Activities in Part 1**

You are now ready to complete the learning activities in Part 1. You can access this list at any time from the "My to-Do List" screen (located under the To Do tab).

Part 1 focuses on building a foundation of neonatal resuscitation knowledge. The learning activities in Part I include the

- Provider Exam
- eSim Cases
- Provider Exam and eSim Evaluation

Learning activities must be completed sequentially. For example, after you successfully complete the Provider Exam Section 1, Provider Exam Section 2 will be unlocked and available.

After logging in, continue to the "My to-Do List" screen (located under the **To Do** tab).

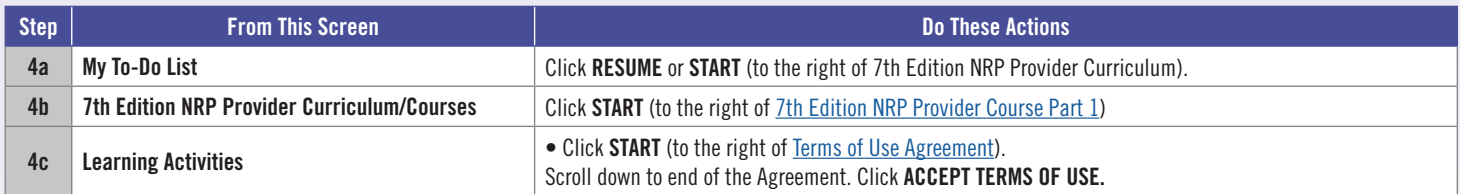

#### Then follow these steps to complete the learning activities:

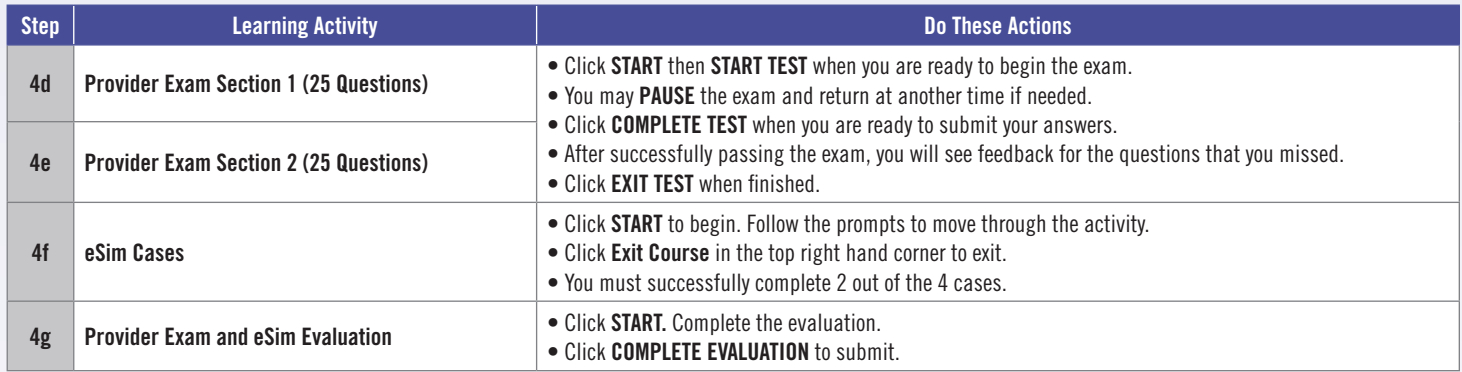

## 5 **Print Your Certificate of Completion**

When you have successfully completed Part 1, a **Congratulations!** window will appear.

Click **VIEW CERTIFICATE** to display your Certificate of Completion.

You must print your Certificate of Completion and take it with you to the Instructor-led Event as proof that you have completed the required prework assignments.

Here is another way to access your Certificate of Completion:

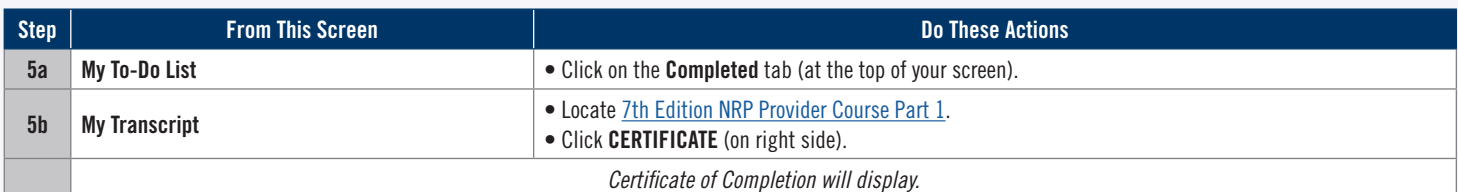

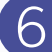

## 6 **Complete the Learning Activities in Part 2**

Part 2 includes the Instructor-led Event (hands-on portion of the course).

The activities in this part are

- Registering for an Instructor-led Event
- Completing the Instructor-led Event Evaluation

### **Registering for an Instructor-led Event**

Registration for an Instructor-led Event may be done

- Individually (self registration)
- By an administrator at the provider's institution
- By the instructor

For providers who need to register individually, follow the steps below. **You must have completed Part 1 within 90 days to be eligible to register.** 

After logging in, continue to the "My to-Do List" screen (located under the **To Do** tab).

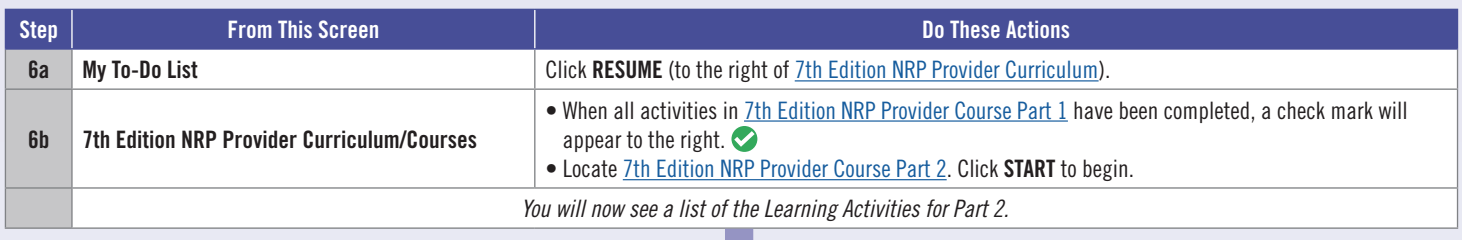

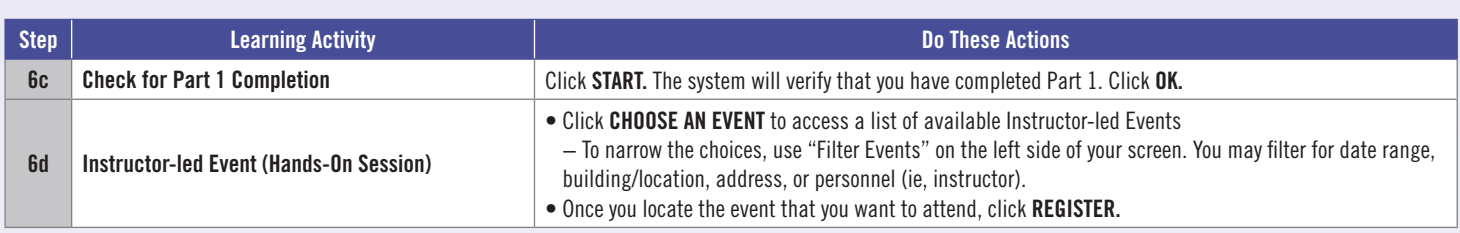

### **Completing the Instructor-led Event Evaluation**

The Evaluation will remain locked until you pass the Instructor-led Event **and your instructor submits your grade.** You will receive notification by email after your grade has been submitted.

After logging in, continue to the "My to-Do List" screen (located under the **To Do** tab).

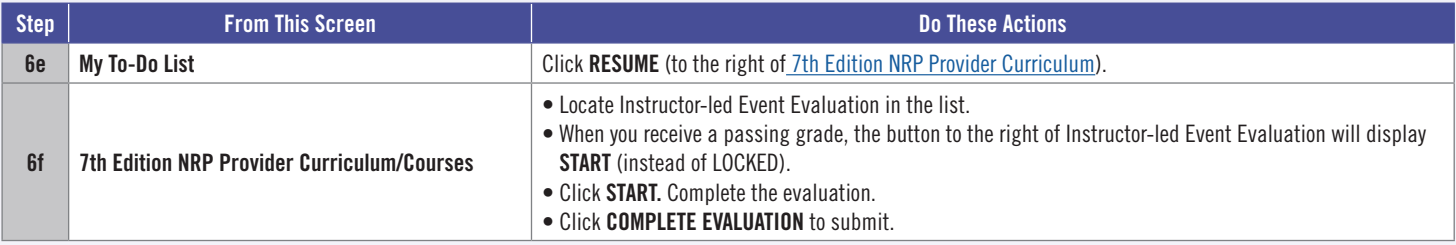

### **How Do I Get My NRP Provider Card?**

You must complete the Instructor-led Event Evaluation to receive your NRP Provider eCard. Then you can access your eCard as follows:

- Click on the Profile tab (at the top of the screen)
- From the drop-down menu, choose **Resuscitation Cards.**
- Click OPTIONS to the right of "NRP Provider Card." Choose **View eCard** or **Email eCard** from the drop-down menu.

# **Get stuck? We can help!**

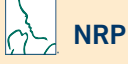

**Call:** 800-433-9016, selection 4#, Monday - Friday, 8am - 4:30pm CST

**Email:** lifesupport@aap.org

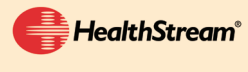

**Call:** 800-521-0574, selection 2, Monday - Friday, 7am - 7pm CST **Email:** nrponline@healthstream.com

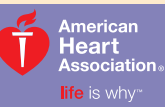

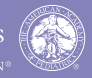

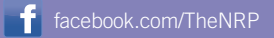